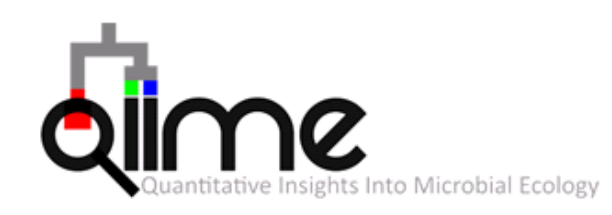

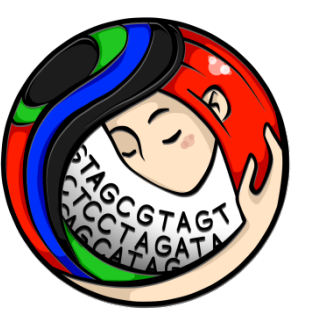

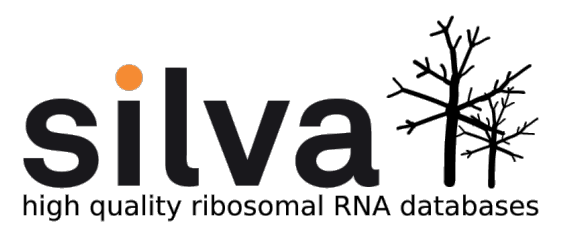

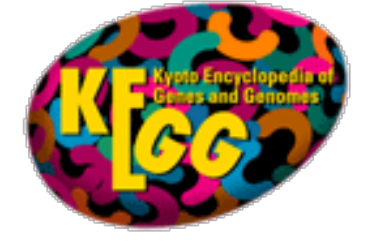

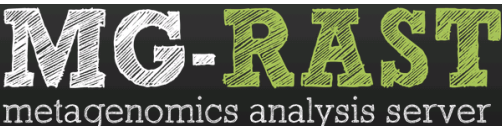

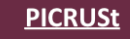

• Predict metagenome functional content from marker gene

# **Workshop 11: Metagenomics Analysis**

*Shi, Baochen*  **Department of Pharmacology, UCLA** 

## **Outlines**

The workshop: 2 hours per day over 3 days.

Day 1.

i) how to perform the 16S rRNA-based analysis using bioinformatics pipeline QIIME.

Day 2. i) Introduce statistical analyses in QIIME

Day 3.

- i) Functional analyses of the microbiome
- ii) Open Q&A

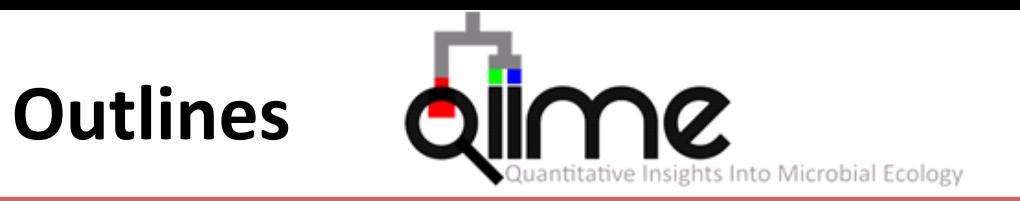

### We will demonstrate 16S amplicon analysis using QIIME

### a) Run QIIME on Hoffman2 or local installation

- b) Sequence data preparation
- c) Operational Taxonomic Units (OTU) picking, Taxonomic assignment & inferring phylogeny
- d) microbiome diversity analyses

# **Useful UNIX Commands: Covered in Workshop 1 & 2**

- Where am I? pwd
- Current directory ./
- Home directory  $\sim$ /
- Change directory cd  $\sim$ /data
- Move up one level cd..
- List files in folder ls
- Look at a file less fileName
- 
- Delete a file rm fileName
- Delete a directory rmdir  $\sim$ /dirName/
- 
- 
- Compress a file  $qzip -c$  file > file.gz
- Uncompress a file gunzip file.gz
- Make a new folder mkdir data2
- 
- Copy a file  $\sim$  cp  $\sim$ /data/file  $\sim$ /otherdir/ • Move a file my ~/data/file ~/otherdir/file • Secure copy scp user@host1:dir/file user@host2:dir/file
	-
	-
- Count lines in a file wc –l fileName

# **Questions/In Doubt/Lost?**

- Unix manual: man functionX
- Google is your best friend!
- Any of your friendly QCB fellows

**a) Run on Hoffman2**

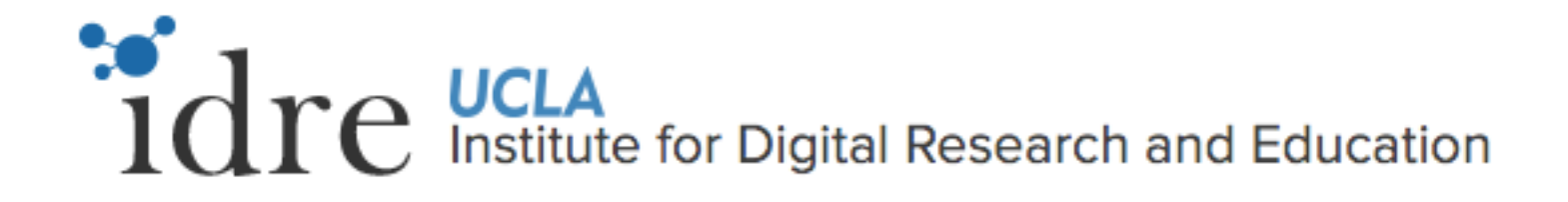

A shared account on mac for students:

login: workshop password: NGS\_Analysis

Login in hoffman2:

ssh biosbc@hoffman2.idre.ucla.edu

Qiime is in :

cd /u/local/apps

Load Qiime:

module load qiime

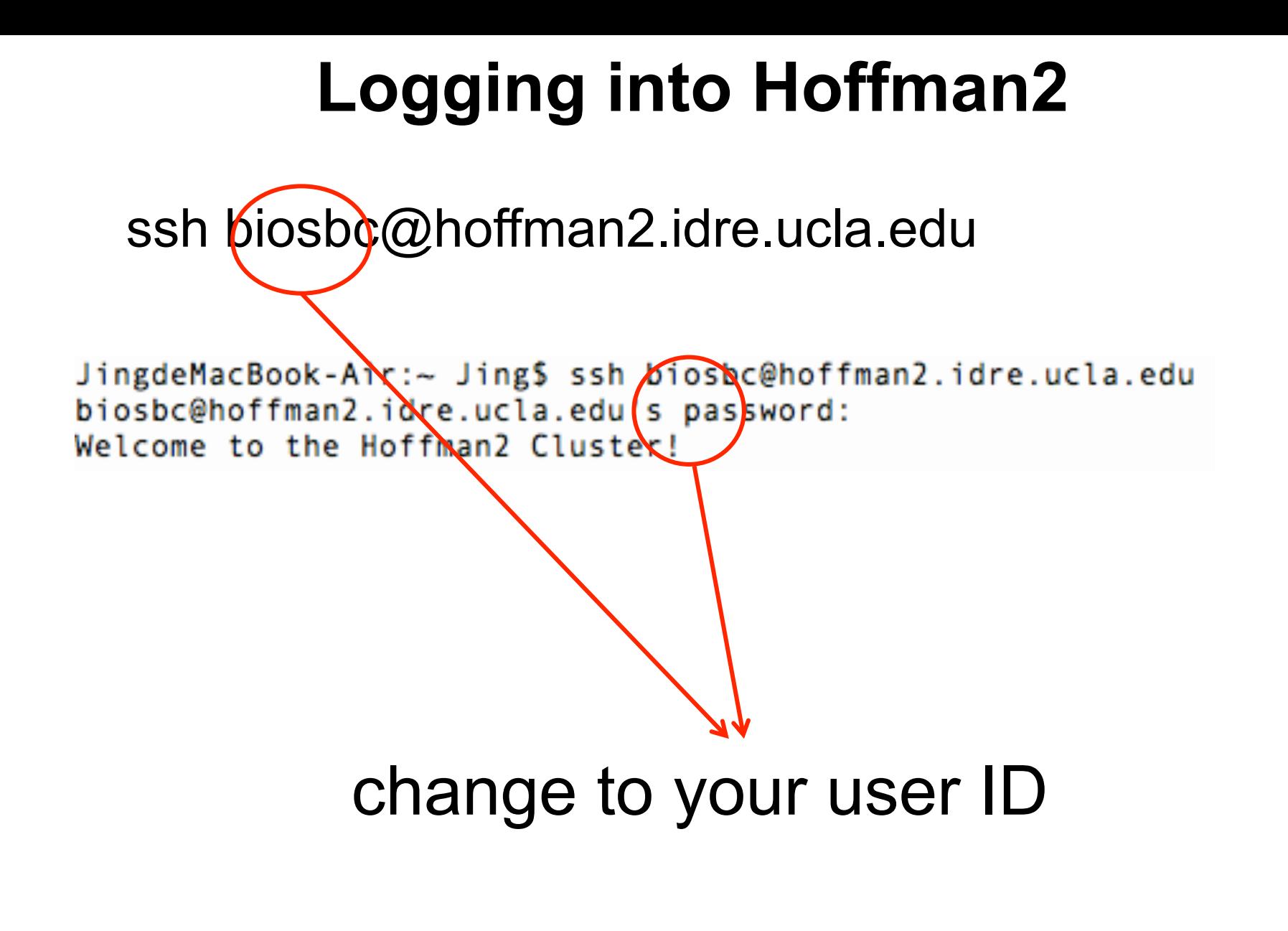

# **Useful Tools on Hoffman2**

### ls /u/local/apps/

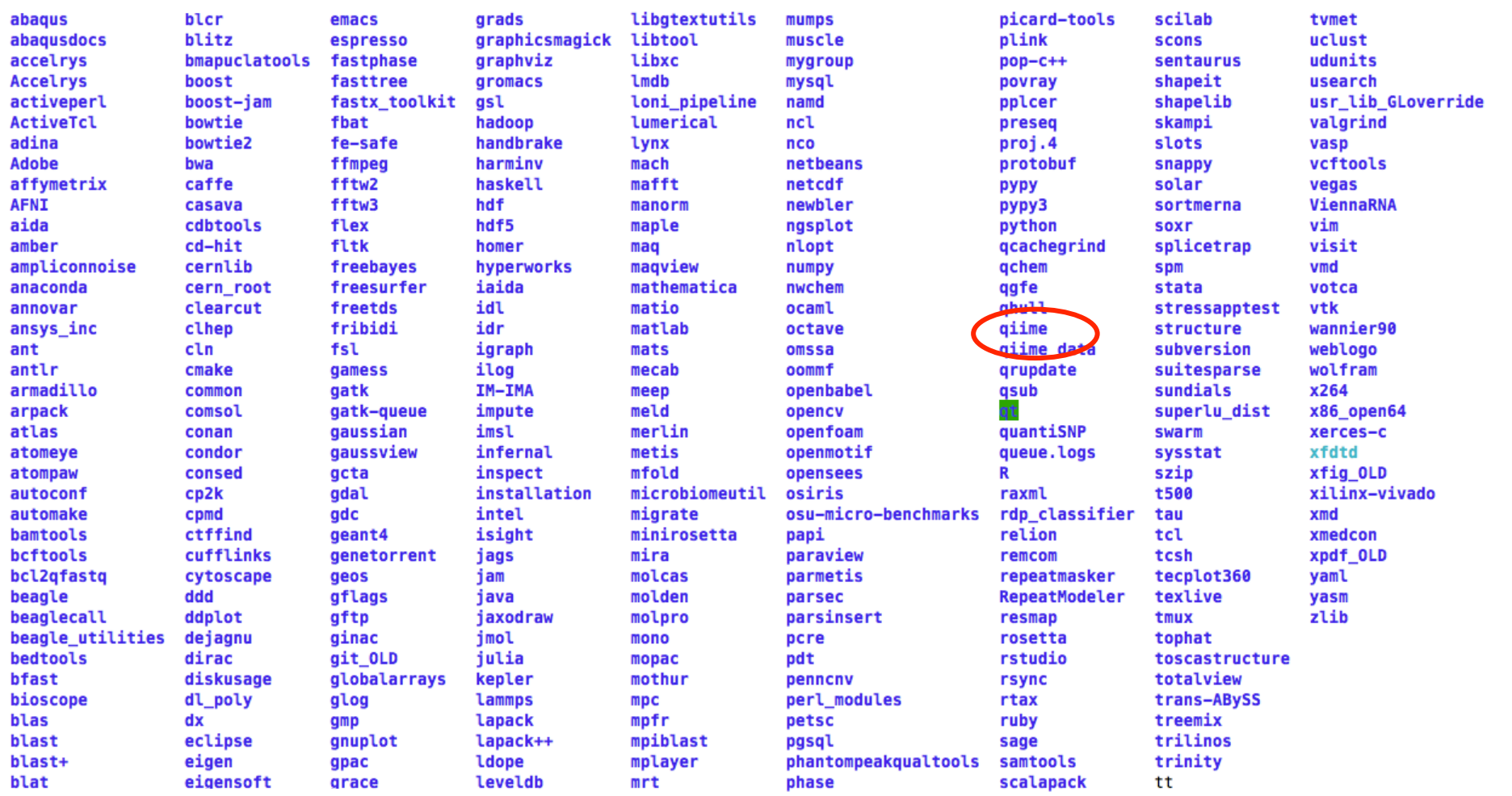

### a) MacQIIME local installation

QIIME have a lot of dependencies.

The quickest way to get started using QIIME VirtualBox or MacQIIME

h\p://qiime.org/1.9.0/install/install.html

MacQIIME: 

a1) Download MacQIIME (http://www.wernerlab.org/software/macqiime/macqiime-installation)

tar -xvf MacQIIME\_\*.tgz

a2) install MacQIIME Copy macqiime folder to root, and then copy "macqiime" script to /usr/bin/

./install.s

source the environment variables

source /macqiime/configs/bash\_profile.txt

Tutorial, test data & test script: /macqiime/QIIME/ 

### **a) QIIME VirtualBox installation**

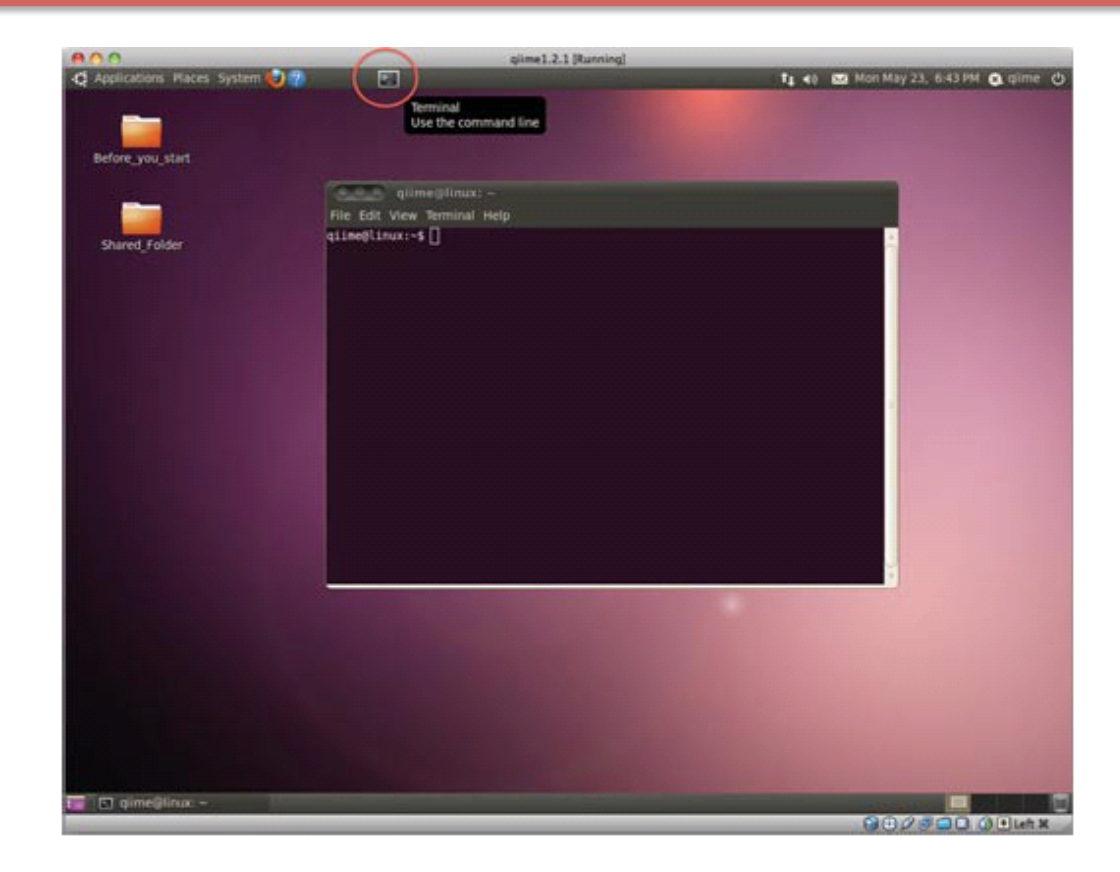

QIIME VirtualBox (Linux, windows, Mac):

a1) Download and install oracle VirtualBox (http://qiime.org/1.9.0/install/virtual box.html)

- a2) Download the QIIME Virtual Box
- a3) Create a new virtual machine

## **Outlines**

#### We will demonstrate steps for

- a) Run QIIME on Hoffman2 or local installation
- b) Sequence data preparation
- c) Operational Taxonomic Units (OTU) picking, Taxonomic assignment & inferring phylogeny
- d) microbiome diversity analyses

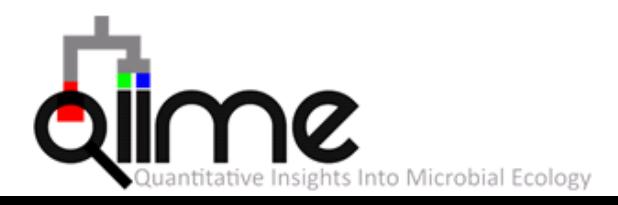

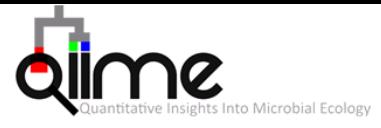

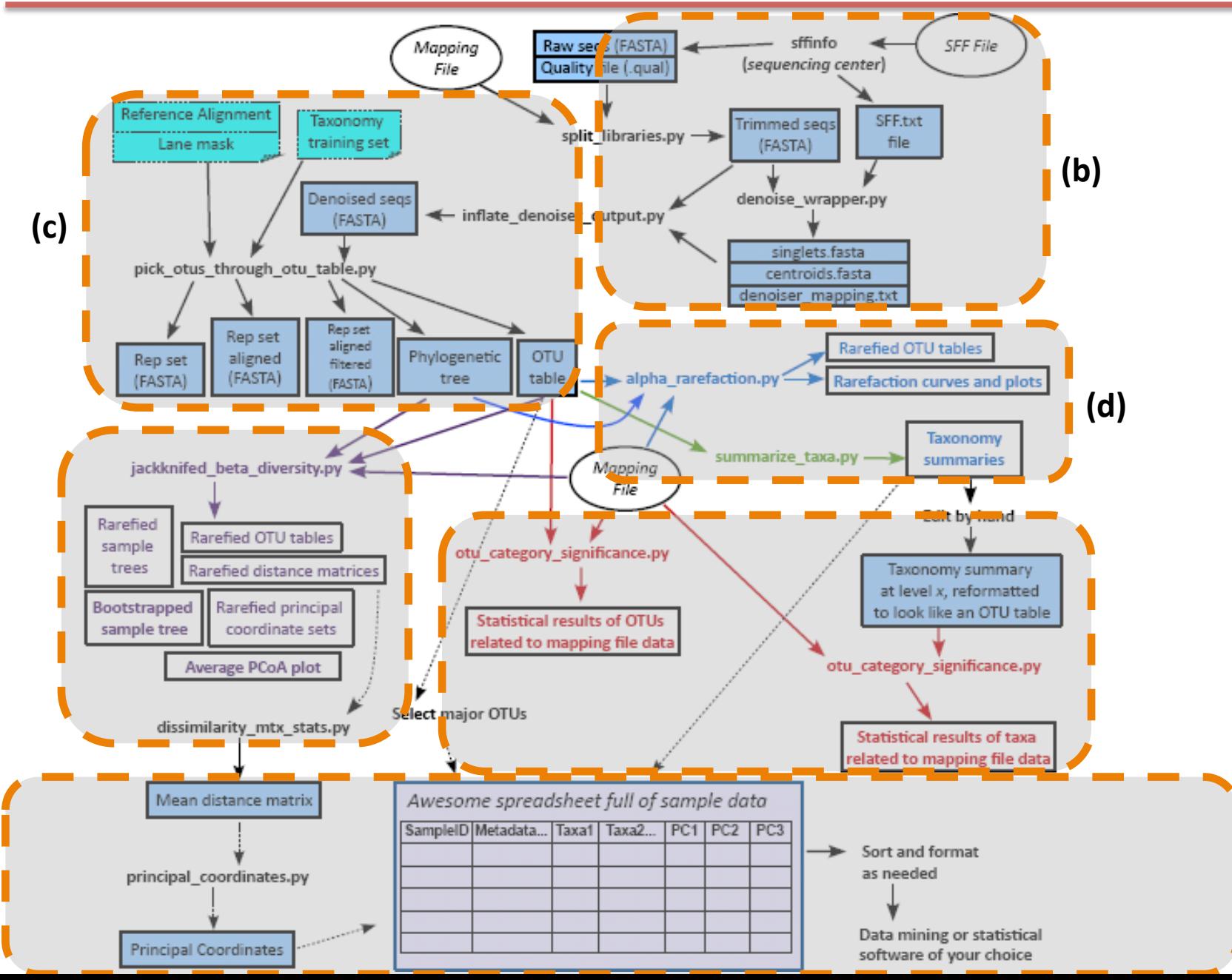

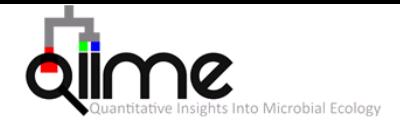

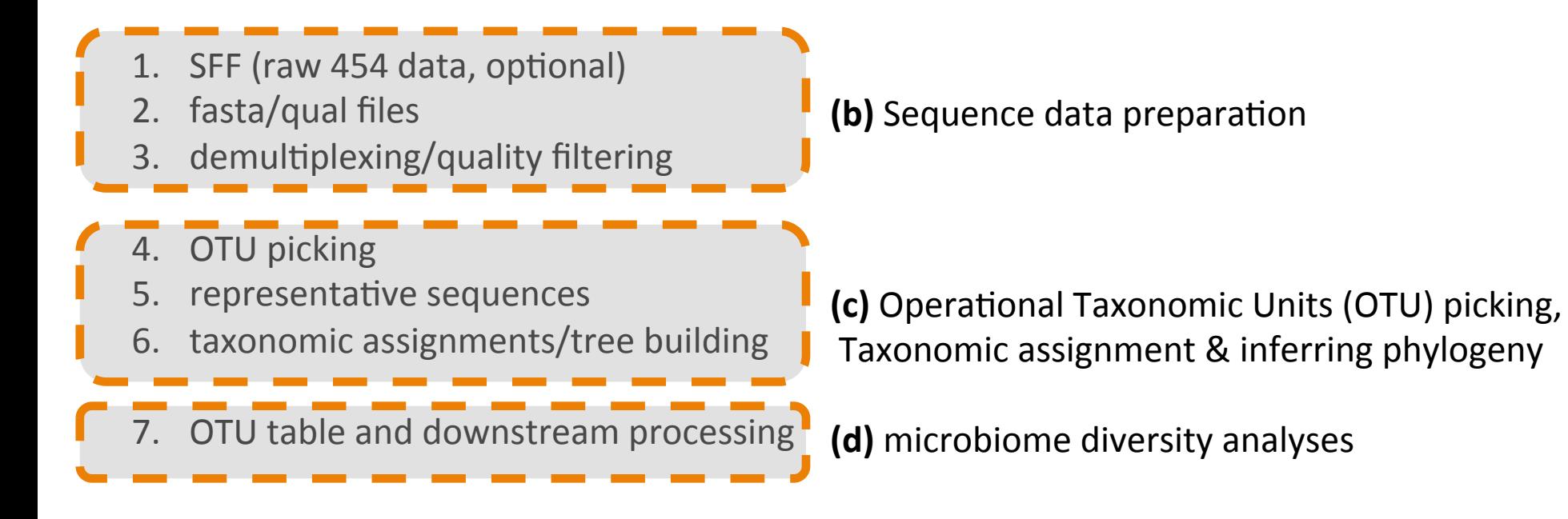

# Microbial Ecology

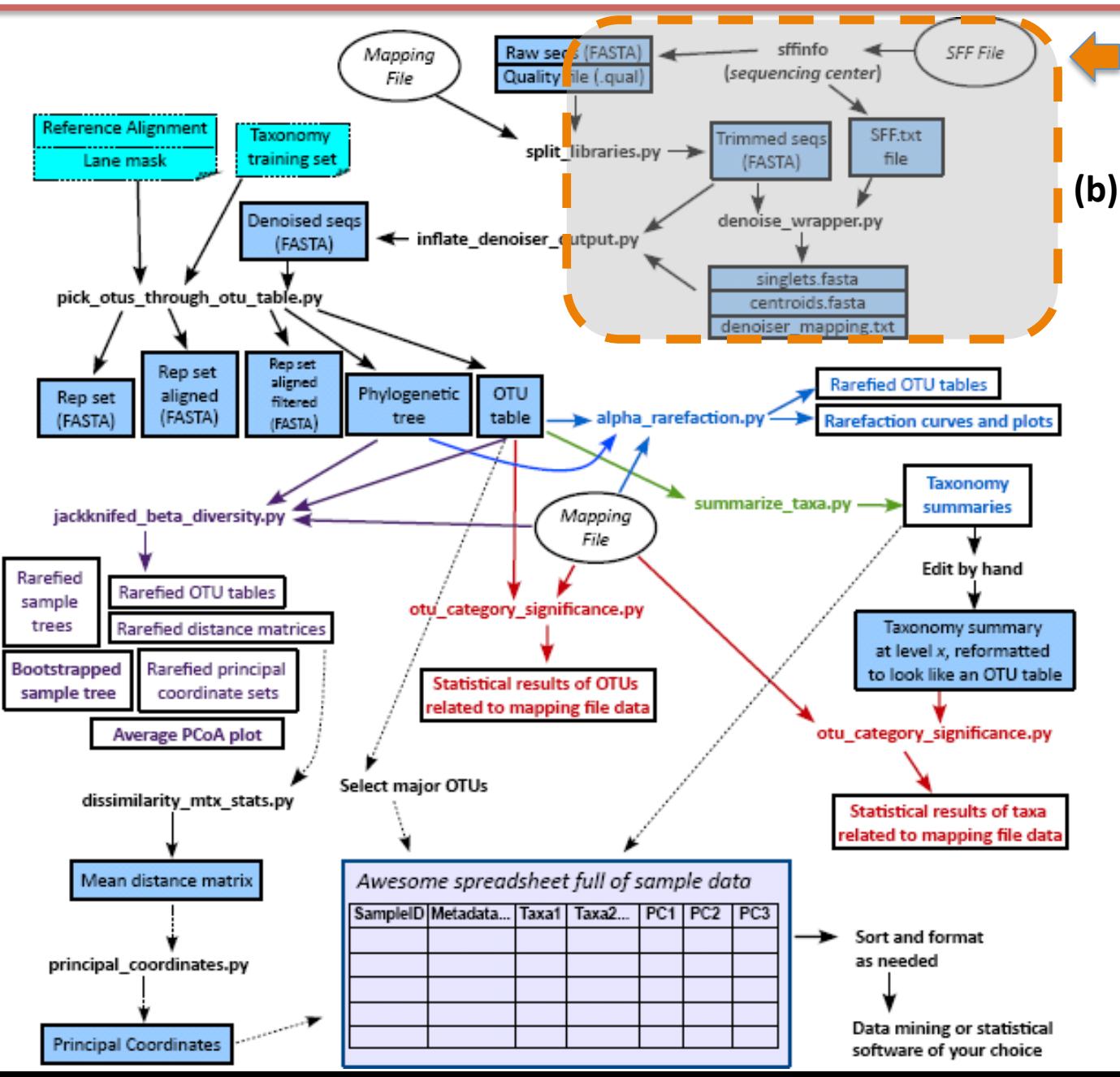

We will start out with raw sequencing data generated on 454

- Sequences (.fna): 454 generated FASTA file.
- Quality Scores (.qual): 454 generated quality score file
- experimental data about the samples (Mapping File) generated by user.

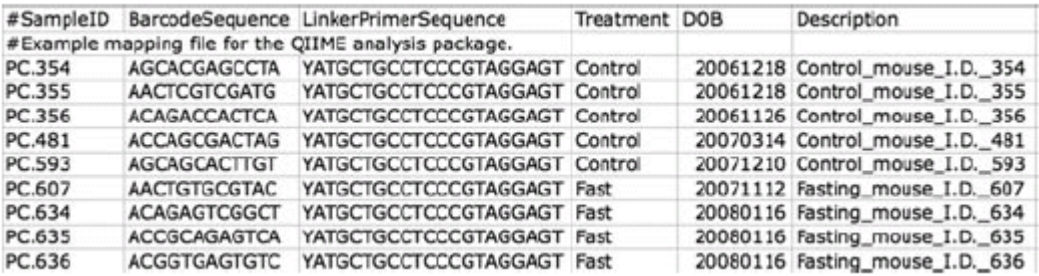

On Hoffman2, copy all the files you need to scratch folder cd /u/scratch/f/xxx/ cd /u/local/apps/gime/1.8.0/examples/giime\_tutorial/ change to your ID

cp /u/local/apps/qiime/1.8.0/examples/qiime\_tutorial/file  $\sqrt{u}$ /scratch/f/xxx/

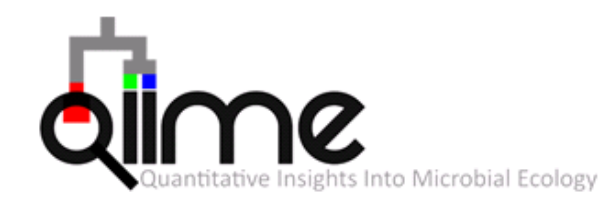

Standard flowgram format (SFF) is a binary file format used to encode results of 454 pyrosequencing

process\_sff.py -i sffs/ -f -o output\_dir

- Sequences (.fna): 454 generated FASTA file.
- Quality Scores (.qual): 454 generated quality score file

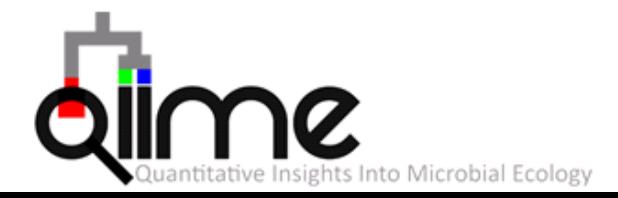

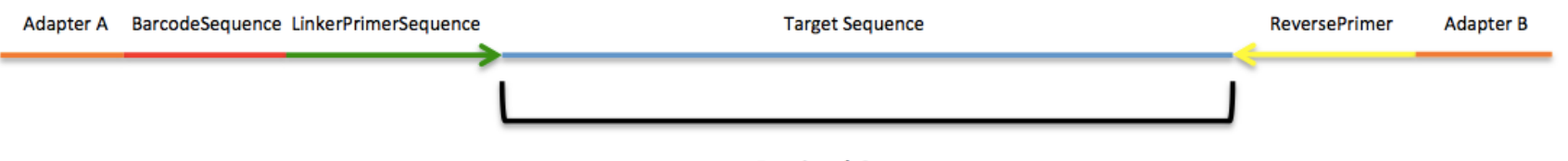

#### **Desired Sequence**

#### **Mapping File**

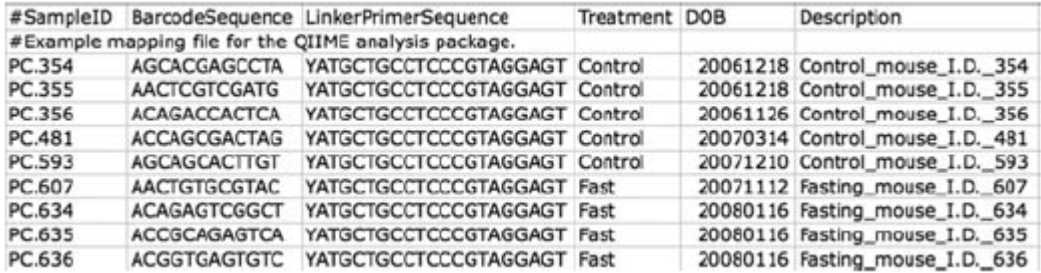

#### assign the multiplexed reads to samples based on their nucleotide barcode (*demultiplexing*)

split\_libraries.py -m Map.txt -f Example.fna -q Example.qual -o split\_library\_output

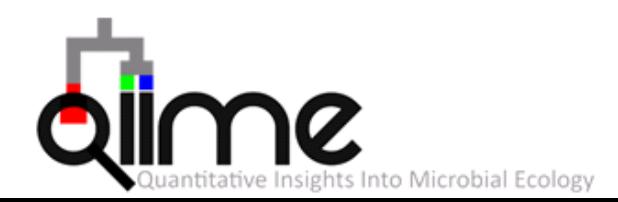

- split library log.txt : summary of demultiplexing and quality filtering, including the number of reads detected for each sample and a brief summary of any reads that were removed due to quality considerations.
- histograms.txt : tab-delimited file shows the number of reads at regular size intervals before and after splitting.
- **segs.fna** : fasta formatted

This step also performs quality filtering based on the characteristics of each sequence, removing any low quality or ambiguous reads.

#### split\_libraries.py -m Map.txt -f Example.fna -q Example.qual -o split\_library\_output

-I, --min\_seq\_length Minimum sequence length, in nucleotides [default: 200] -t, --trim\_seq\_length Calculate sequence lengths after trimming primers and barcodes [default: False] -s, --min\_qual\_score Min average qual score allowed in read [default: 25]

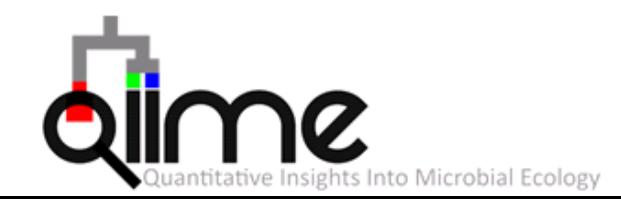

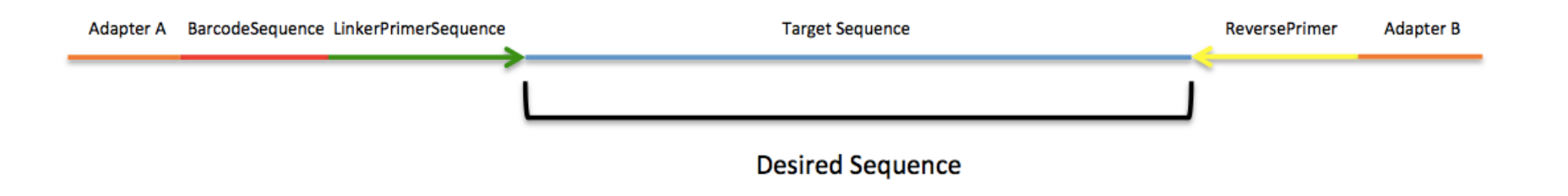

#### Illumina runs:

demultiplexing of Fastq sequence data where barcodes and sequences are contained in two separate fasto files.

Demultiplex and quality filter (at Phred  $>=$  Q20) one lane of Illumina fastq data

**split\_libraries\_fastq.py –i fastq.gz –b barcode.fastq.gz --rev\_comp\_mapping\_barcodes –o out\_dir/ -m map.txt -q 19**

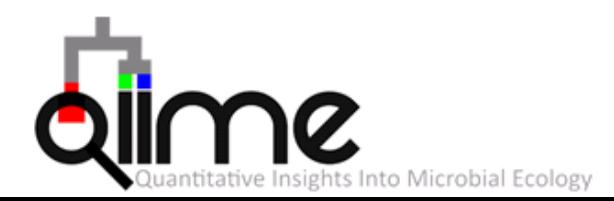

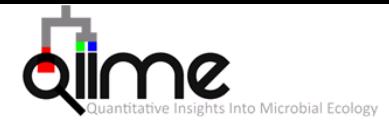

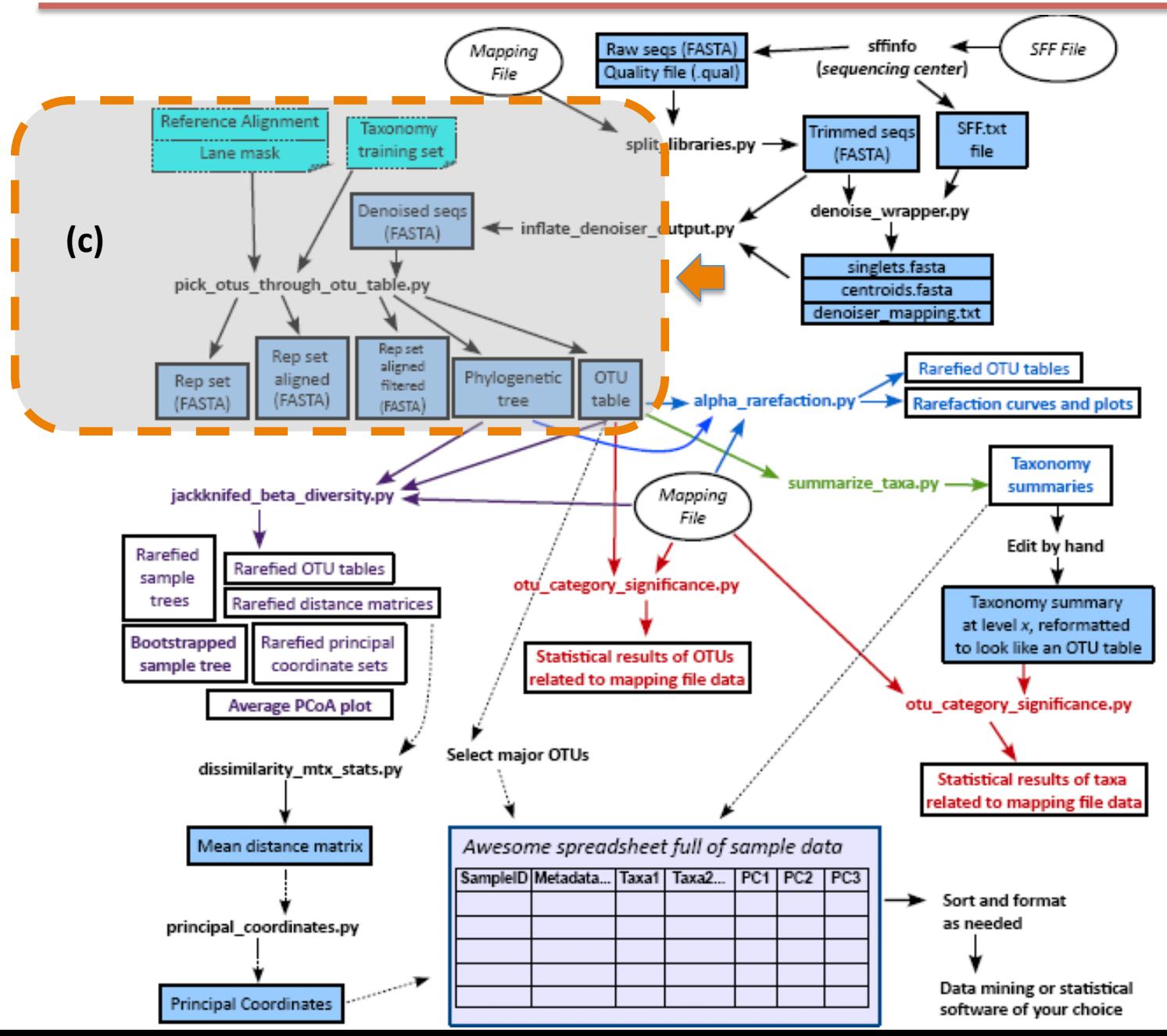

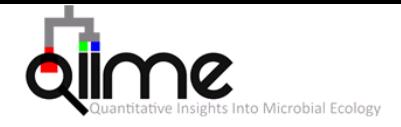

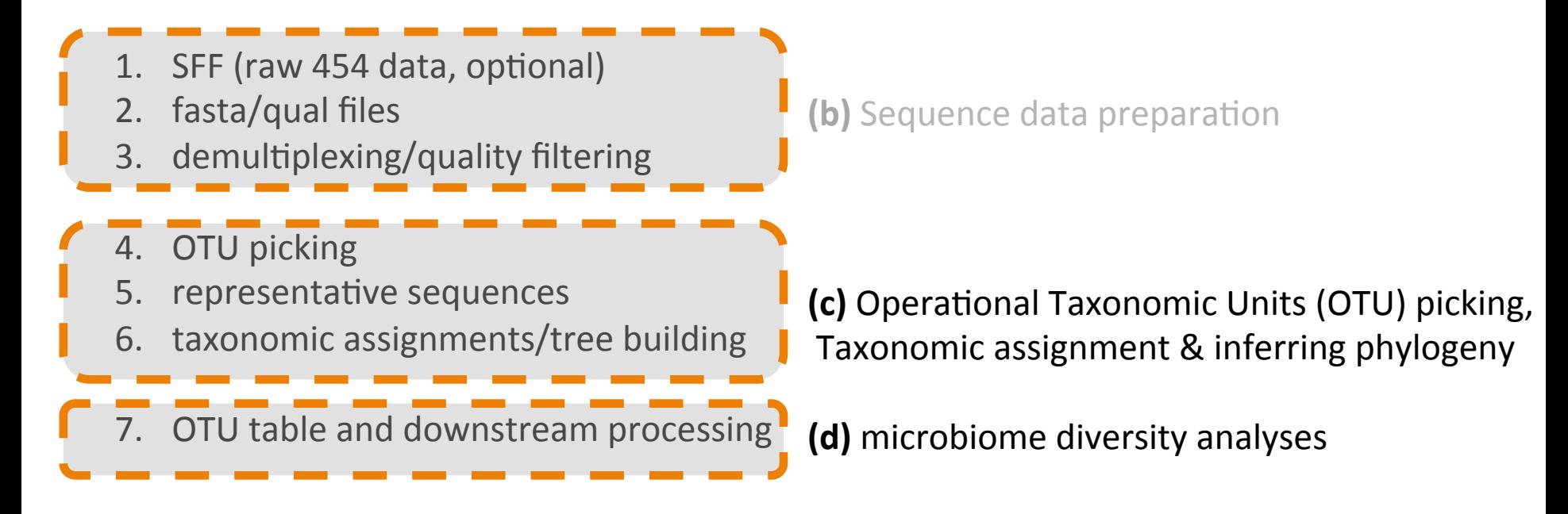

### This workflow consists of the following steps:

### OTU picking, Taxonomic assignment

c1) Pick OTUs based on sequence similarity within the reads (pick otus.py)

c2) Pick a representative sequence for each OTU (pick rep\_set.py)

c3) Assign taxonomy to OTU representative sequences (assign taxonomy.py)

### Inferring phylogeny

c4) Align OTU representative sequences (align seqs.py)

- c5) Filter the alignment (filter alignment.py)
- $c6$ ) Build a phylogenetic tree (make phylogeny.py)

#### Summarize the OTU table

c7) Make the OTU table (make otu table.py)

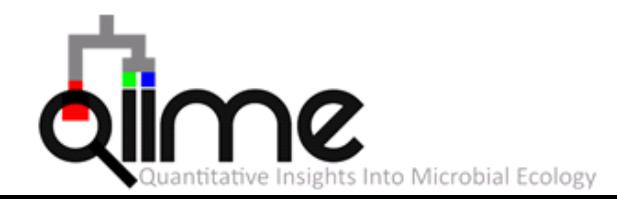

c1) Pick OTUs based on sequence similarity within the reads

The OTU picking step assigns similar sequences to operational taxonomic units (OTUs) by clustering sequences based on a user-defined similarity threshold. Sequences which are similar at or above the threshold level are taken to represent the presence of a taxonomic unit in the sequence collection.

De novo OTU picking based on sequence similarity within the reads (pick otus.py)

pick\_otus.py -i seqs.fna -o picked\_otus\_90\_percent\_rev/ -s 0.97 -z

-s  $97%$  sequence similarity &  $-z$  enable reverse strand matching

e.g., a genus, when the similarity threshold is set at 0.94; or a species, when the similarity threshold is set at 0.97

#### The output file:

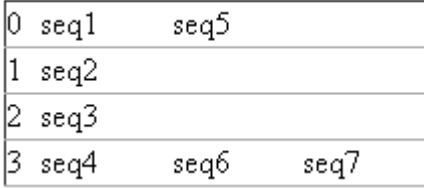

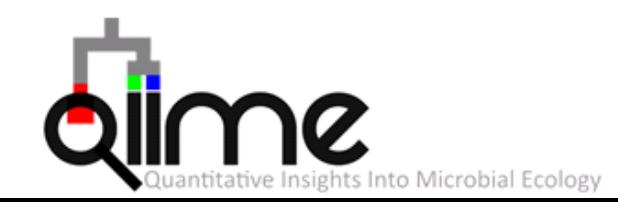

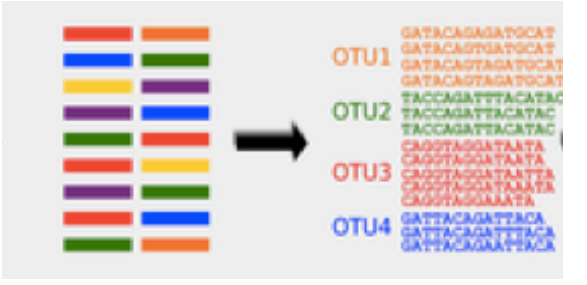

## OTU picking strategies in QIIME

#### Closed-reference OTU picking

If the user provides taxonomic assignments for sequences in the reference database, those are assigned to OTUs.

pick\_closed\_reference\_otus.py –i seqs.fna –r ref/refseqs.fna –o dir-out/ -t ref/taxa.txt

-s, --assign\_taxonomy Assign taxonomy to each sequence -a, --parallel Run in parallel where available

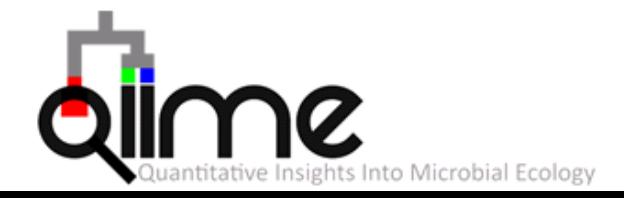

## OTU picking strategies in QIIME

#### Open-reference OTU picking

preferred strategy for OTU picking:

pick\_open\_reference\_otus.py –i seqs.fna –r refseqs.fna –o dir/

-a, --parallel Run in parallel where available

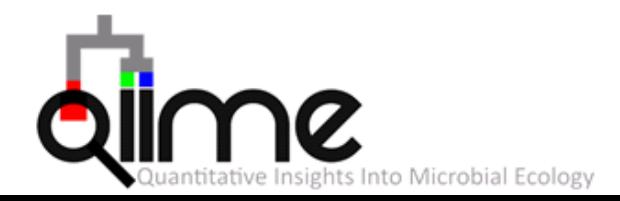

This workflow consists of the following steps:

c1) Pick OTUs based on sequence similarity within the reads (pick otus.py)

c2) Pick a representative sequence for each OTU (pick rep\_set.py)

After picking OTUs, you can pick a representative set of sequences. For each OTU, you will end up with one sequence that can be used in subsequent analyses.

pick\_rep\_set.py -i seqs\_otus.txt -f seqs.fna -o rep\_set.fna

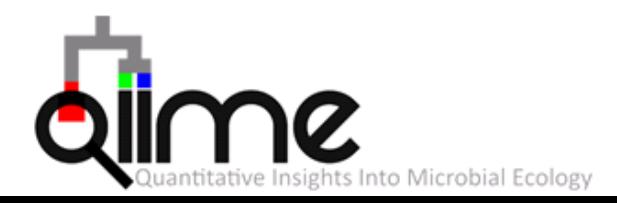

#### This workflow consists of the following steps:

c1) Pick OTUs based on sequence similarity within the reads (pick otus.py) c2) Pick a representative sequence for each OTU (pick rep\_set.py)

c3) Assign taxonomy to OTU representative sequences (assign taxonomy.py)

Assignment with the consensus taxonomy assigner (default, uclust)

assign\_taxonomy.py -i repr\_set.f**n**a -r ref\_seq\_set.fna -t id\_to\_taxonomy.txt

Reference and id-to-taxonomy for 16S rRNA sequences from Greengenes (gg\_13\_5.fasta & gg\_13\_5\_taxonomy) (http://greengenes.secondgenome.com/downloads/database/13\_5)

**Assignment with the RDP Classifier:** The RDP Classifier assigns taxonomies using Naive Bayes classification.

assign\_taxonomy.py  $-i$  repr\_set.fna  $-m$  rdp  $-c$  0.80

-c, --confidence 

Minimum confidence to record an assignment

The output: sequence id (1st column), taxonomy (2nd column) and quality score (3rd column).

denovo367 k\_Bacteria; p\_Bacteroidetes; c\_Bacteroidia; o\_Bacteroidales; f\_S24-7; g\_; s\_ 1.00

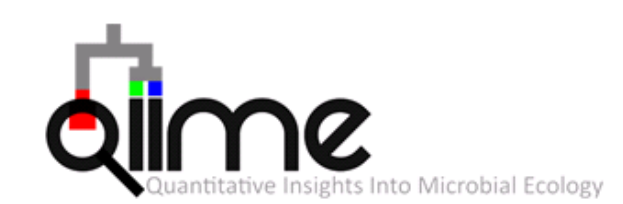

### This workflow consists of the following steps:

c1) Pick OTUs based on sequence similarity within the reads (pick otus.py) c2) Pick a representative sequence for each OTU (pick\_rep\_set.py) c3) Assign taxonomy to OTU representative sequences (assign taxonomy.py)

Alignment of the OTU representative sequences and phylogeny inference is necessary if phylogenetic metrics such as UniFrac will be used in microbiome diversity analyses.

- c4) Align OTU representative sequences (align seqs.py)
- $c5$ ) Filter the alignment (filter alignment.py)
- $c6$ ) Build a phylogenetic tree (make phylogeny.py)

c7) Make the OTU table (make otu table.py)

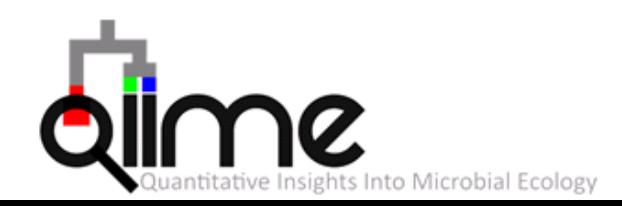

### This workflow consists of the following steps:

- c1) Pick OTUs based on sequence similarity within the reads (pick otus.py)
- c2) Pick a representative sequence for each OTU (pick rep\_set.py)
- c3) Assign taxonomy to OTU representative sequences (assign taxonomy.py)
- c4) Align OTU representative sequences (align\_seqs.py)

PyNAST - The default alignment, implementation of the NAST alignment algorithm. The NAST aligns each candidate sequence to the best-matching sequence in a pre-aligned database of sequences ("template" sequence). Candidate sequences are not permitted to introduce new gap into template database, the algorithm introduces local mis-alignments to preserve the existing template sequence.

align\_seqs.py -i rep\_set.fna

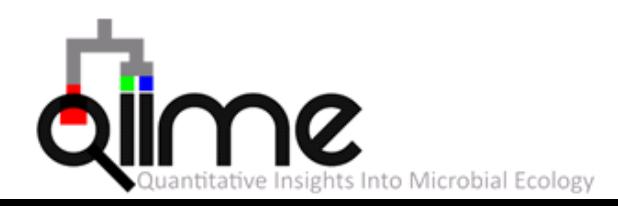

## Chimera checking sequences with QIIME

Applying ChimeraSlayer:

perl /macqiime/microbiomeutil\_2010-04-29/ChimeraSlayer/ChimeraSlayer.pl --query rep\_set\_aligned.fasta

or 

identify chimeric seqs.py -m ChimeraSlayer -i rep set aligned.fasta -a /macqiime/microbiomeutil 2010-04-29/RESOURCES/ rRNA16S.gold.NAST\_ALIGNED.fasta -o chimeric\_seqs.txt

remove chimeric sequences from your alignment using your chimeric sequence list

filter\_fasta.py -f rep\_set\_aligned.fasta -o non\_chimeric\_rep\_set\_aligned.fasta -s chimeric\_seqs.txt -n

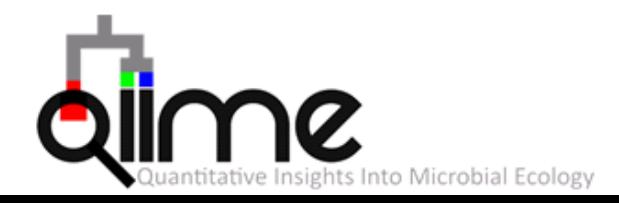

### This workflow consists of the following steps:

- c1) Pick OTUs based on sequence similarity within the reads (pick otus.py)
- c2) Pick a representative sequence for each OTU (pick\_rep\_set.py)
- c3) Assign taxonomy to OTU representative sequences (assign taxonomy.py)
- c4) Align OTU representative sequences (align seqs.py)

### $c5$ ) Filter the alignment (filter alignment.py)

This script will remove positions which are gaps in every sequence (not covered by amplicon). Additionally, this will remove non-conserved positions, which are uninformative for tree building.

filter\_alignment.py  $-i$  seqs\_rep\_set\_aligned.fasta  $\neg$  filtered\_alignment/

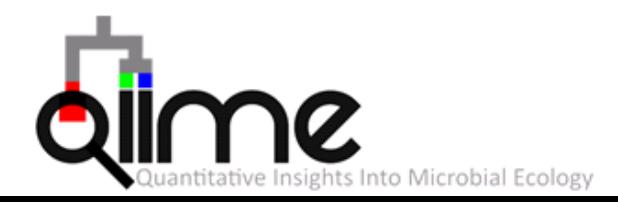

### This workflow consists of the following steps:

- c1) Pick OTUs based on sequence similarity within the reads (pick otus.py)
- c2) Pick a representative sequence for each OTU (pick rep\_set.py)
- c3) Assign taxonomy to OTU representative sequences (assign taxonomy.py)
- c4) Align OTU representative sequences (align seqs.py)
- c5) Filter the alignment (filter alignment.py)
- c6) Build a phylogenetic tree (make\_phylogeny.py)

make\_phylogeny.py -i rep\_set\_aligned\_pfiltered.fasta -o rep\_phylo.tre

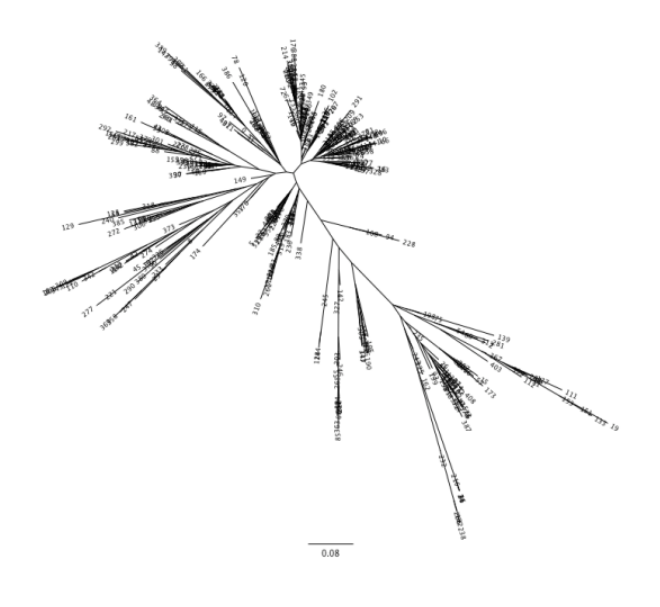

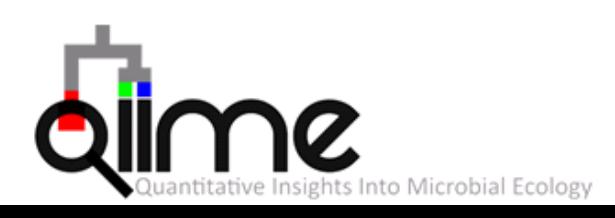

### This workflow consists of the following steps:

c1) Pick OTUs based on sequence similarity within the reads (pick otus.py) c2) Pick a representative sequence for each OTU (pick rep\_set.py) c3) Assign taxonomy to OTU representative sequences (assign taxonomy.py)

Alignment of the OTU representative sequences and phylogeny inference is necessary if phylogenetic metrics such as UniFrac will be used in microbiome diversity analyses.

- c4) Align OTU representative sequences (align seqs.py)
- c5) Filter the alignment (filter\_alignment.py)
- c6) Build a phylogenetic tree (make phylogeny.py)

Summarize the OTU table c7) Make the OTU table (make otu table.py)

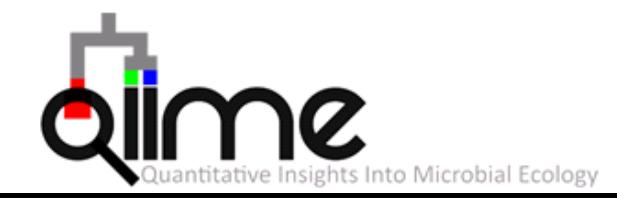

### This workflow consists of the following steps:

- c1) Pick OTUs based on sequence similarity within the reads (pick otus.py)
- c2) Pick a representative sequence for each OTU (pick rep\_set.py)
- c3) Assign taxonomy to OTU representative sequences (assign taxonomy.py)
- c4) Align OTU representative sequences (align seqs.py)
- c5) Filter the alignment (filter alignment.py)
- $c6$ ) Build a phylogenetic tree (make phylogeny.py)
- c7) Make the OTU table (make otu table.py)

The script tabulates the number of times an OTU is found in each sample, and adds the taxonomic predictions for each OTU

make\_otu\_table.py -i **seqs\_otus.txt** -t **rep\_set\_tax\_assignments.txt** -o otu\_table.biom -e chimeric\_seqs.txt

-e remove chimeric OTU 

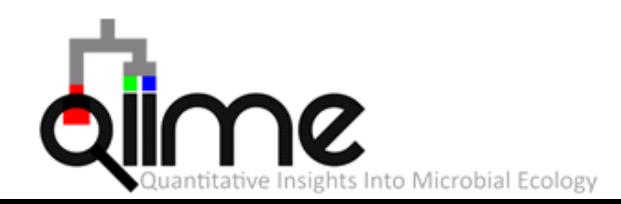

#### Summarize the OTU table

#### biom summarize-table –i otu\_table.biom

Num samples: 9 Total count: 1337 Counts/sample summary: Min: 146.0 Max: 150.0 Median: 149.000 Mean: 148.556 Std. dev.: 1.257 Counts/sample detail: PC.481: 146.0 PC.355: 147.0 PC.636: 148.0

#### Convert table from BIOM to tab-separated text format

biom convert –i otu table.biom -o otu table.txt -b

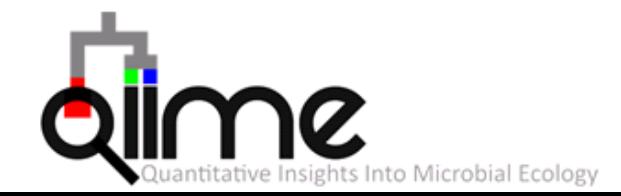

#### Summarize communities by taxonomic composition

#### summarize\_taxa\_through\_plots.py -i otu\_table.biom -o taxa\_summary -m Fasting\_Map.txt

#### the relative abundances of taxa (at the different level) within each sample

- #OTU ID PC.636 PC.635 PC.356 PC.481 PC.354 PC.593 PC.355 PC.607 PC.634
- k\_\_Bacteria;Other;Other 0.0 0.0 0.0 0.0 0.0 0.0 0.0 0.00671140939597 0.0
- k Bacteria;p Actinobacteria;c Coriobacteriia 0.00675675675676 0.0 0.0 0.00684931506849 0.0 0.0 0.0 0.0134228187919 0.01333333333
- Bacteria;p\_Bacteroidetes;c\_Bacteroidia 0.675675675676 0.530201342282 0.2 0.143835616438 0.0805369

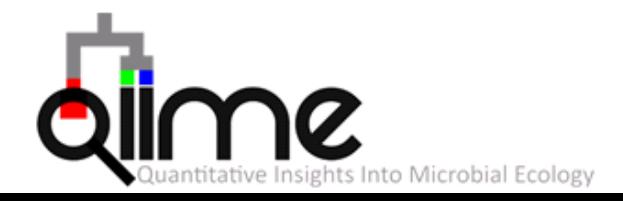

#### Make a taxonomy heatmap

make\_otu\_heatmap.py -m Fasting\_Map.txt -i otu\_table.biom -o otu\_table\_heatmap.pdf

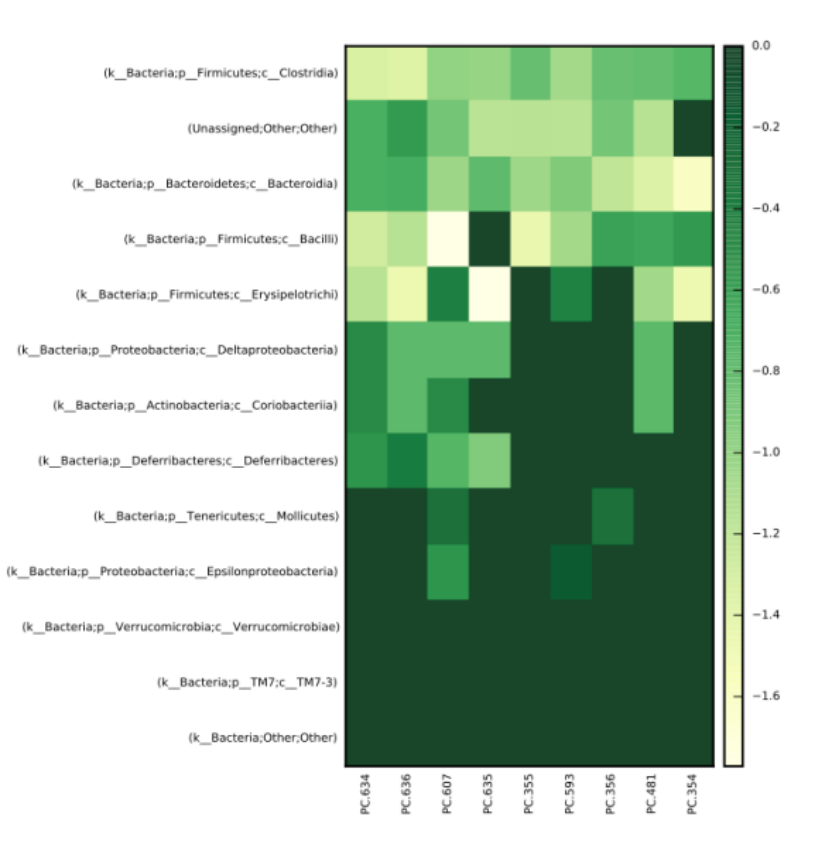

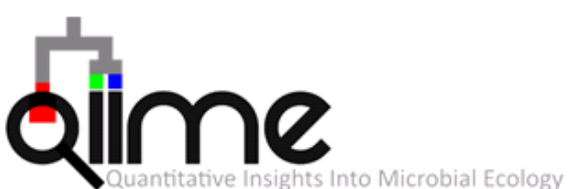

#### Make an OTU network

make\_otu\_network.py -m Fasting\_Map.txt -i otu\_table.biom -o network

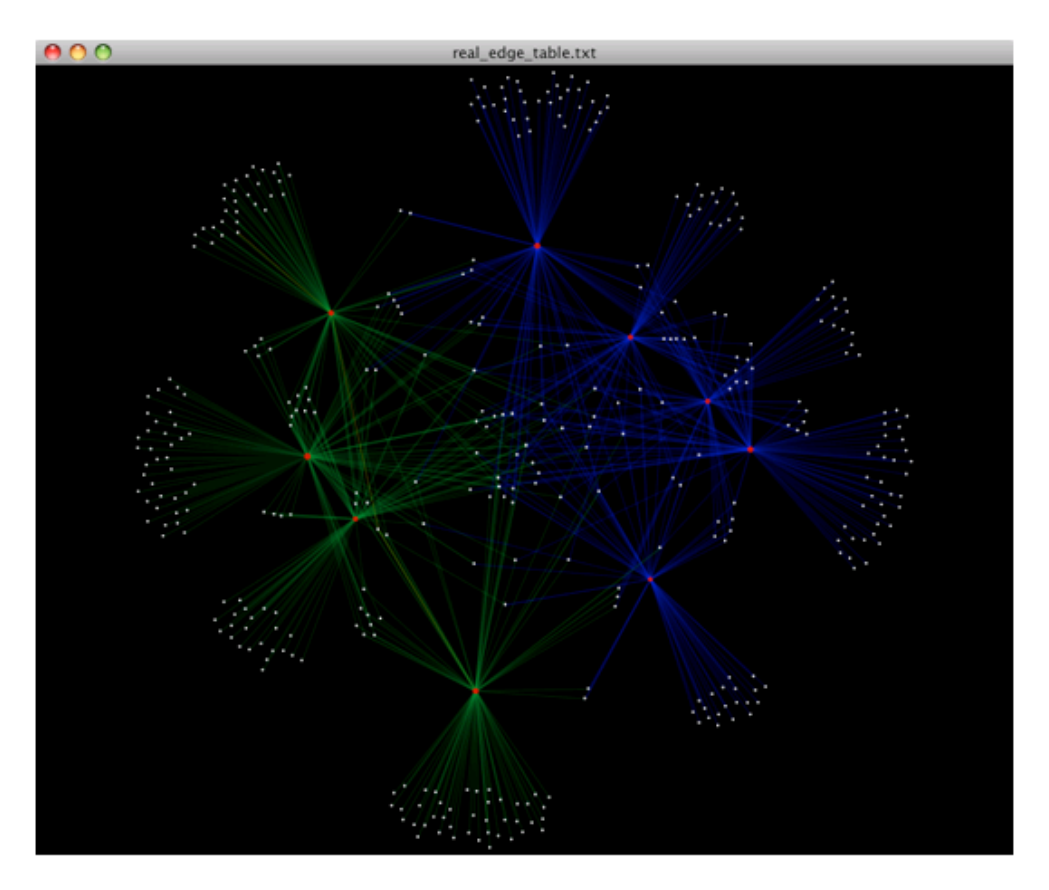

red circle represents a sample and white square represents an OTU. The lines represent the OTUs present in a particular sample

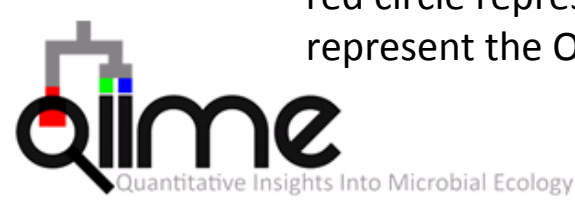

### This workflow consists of the following steps:

### OTU picking, Taxonomic assignment

c1) Pick OTUs based on sequence similarity within the reads (pick otus.py)

c2) Pick a representative sequence for each OTU (pick rep\_set.py)

c3) Assign taxonomy to OTU representative sequences (assign taxonomy.py)

### Inferring phylogeny

c4) Align OTU representative sequences (align seqs.py)

- c5) Filter the alignment (filter alignment.py)
- $c6$ ) Build a phylogenetic tree (make phylogeny.py)

#### Summarize the OTU table

c7) Make the OTU table (make otu table.py)

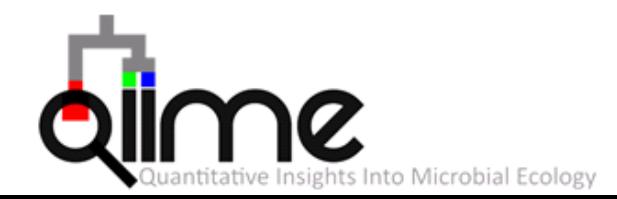

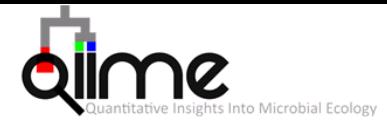

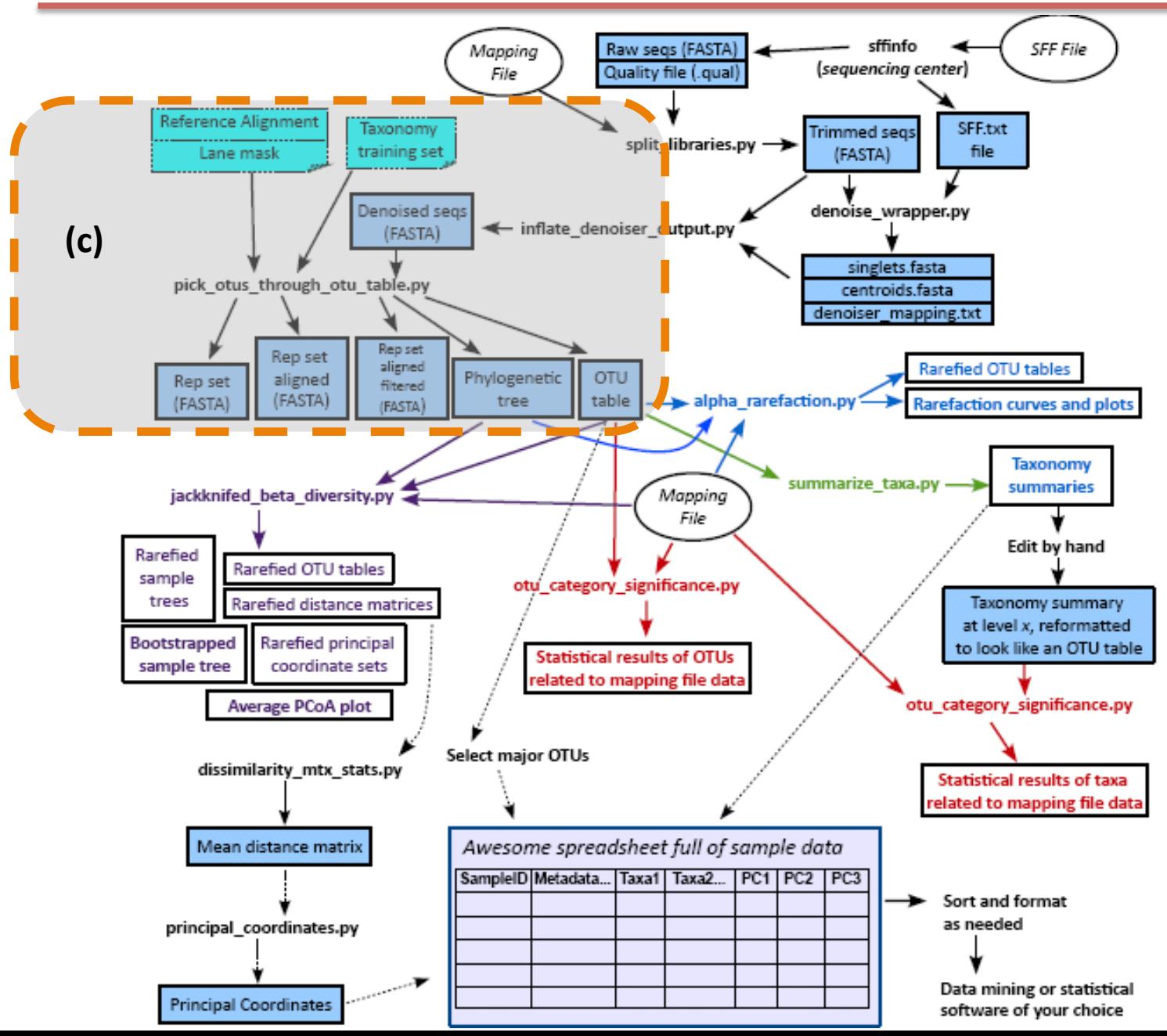